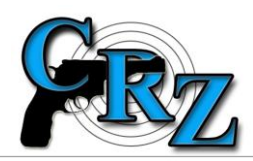

## **LZE "OZNÁMENÍ O NABYTÍ VLASTNICTVÍ ZBRANĚ" VYTISKNOUT ZPĚTNĚ?**

(uveřejněno dne 21. 8. 2014)

Podnikatel v oboru zbraní a střeliva (držitel ZL skupiny C) při převodu zbraně na spotřebitele v systému CRZ může vytisknout tiskopis "Oznámení o nabytí vlastnictví zbraně" (tzv. "šedivák").

Po zapsání převodu zbraně do systému CRZ, záznam zbraně přestane být aktivním záznamem v EKZ podnikatele (zmizí z "živé EKZ") a stane se **archivním záznamem**.

Potřebuje-li podnikatel kdykoliv později "šedivák" znovu vytisknout, postupuje přitom takto:

- vyhledá příslušný archivní záznam zbraně (**Dotazy a editace**; a ve formuláři pro dotaz do evidenční knihy zbraní zaškrtne **Prohledat archivní uzavřené záznamy)**;
- vybere zbraň, jejíž "šedivák" potřebuje vytisknout a klikne u této zbraně na **Datum nabytí**,
- v horní části formuláře "Detail záznamu knihy zbraní" najde tlačítko pro **Tisk oznámení o nabytí vlastnictví zbraně**.